## 用途地域の確認方法

横浜市の HP [で横浜市行政地図情報提供システムを](https://wwwm.city.yokohama.lg.jp/yokohama/Portal)開き、「i マッピー」を選択します。

URL: <https://wwwm.city.yokohama.lg.jp/yokohama/Portal> (横浜市行政地図情報提供シス テム)

 I マッピーでは、横浜市の都市計画決定の内容(用途地域など)及び建築基準法等の制限内容 を簡単な操作で知ることができます。

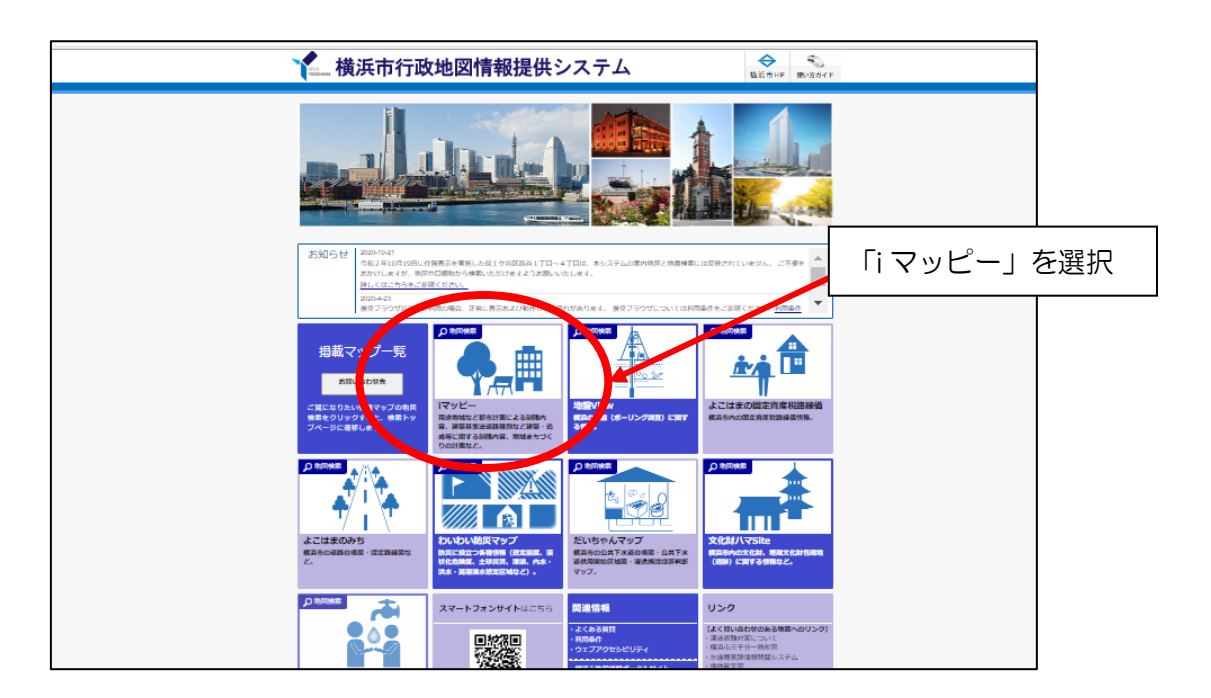

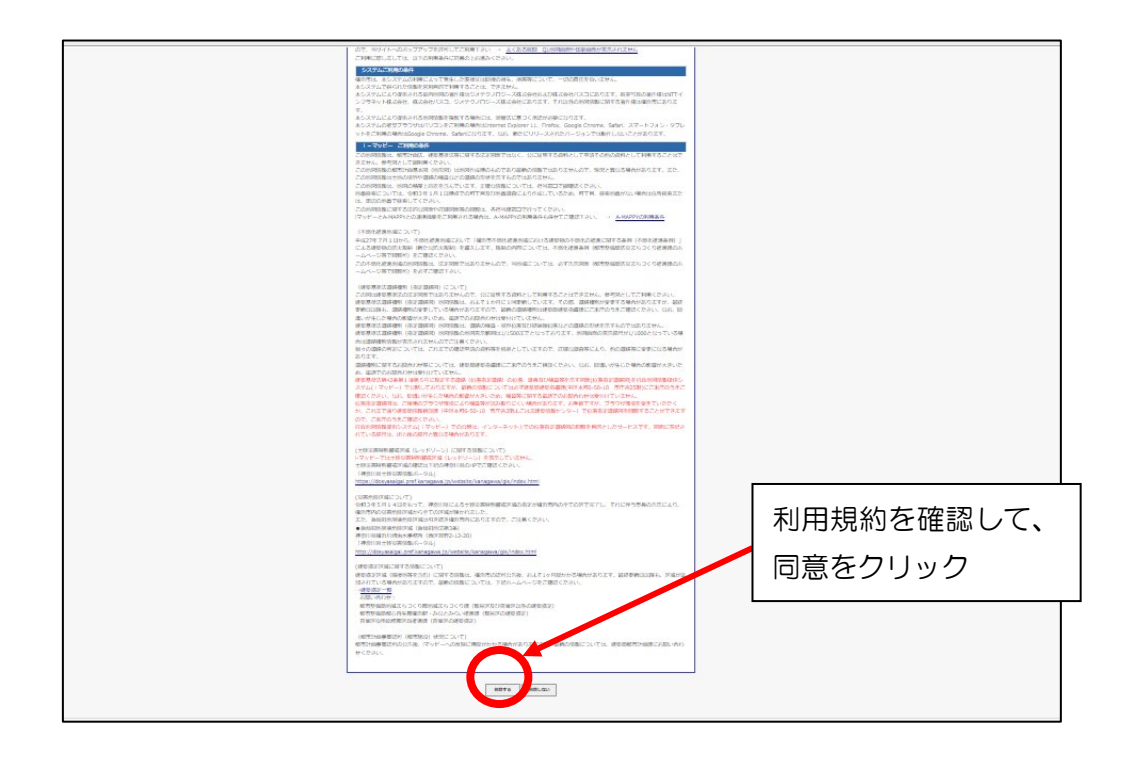

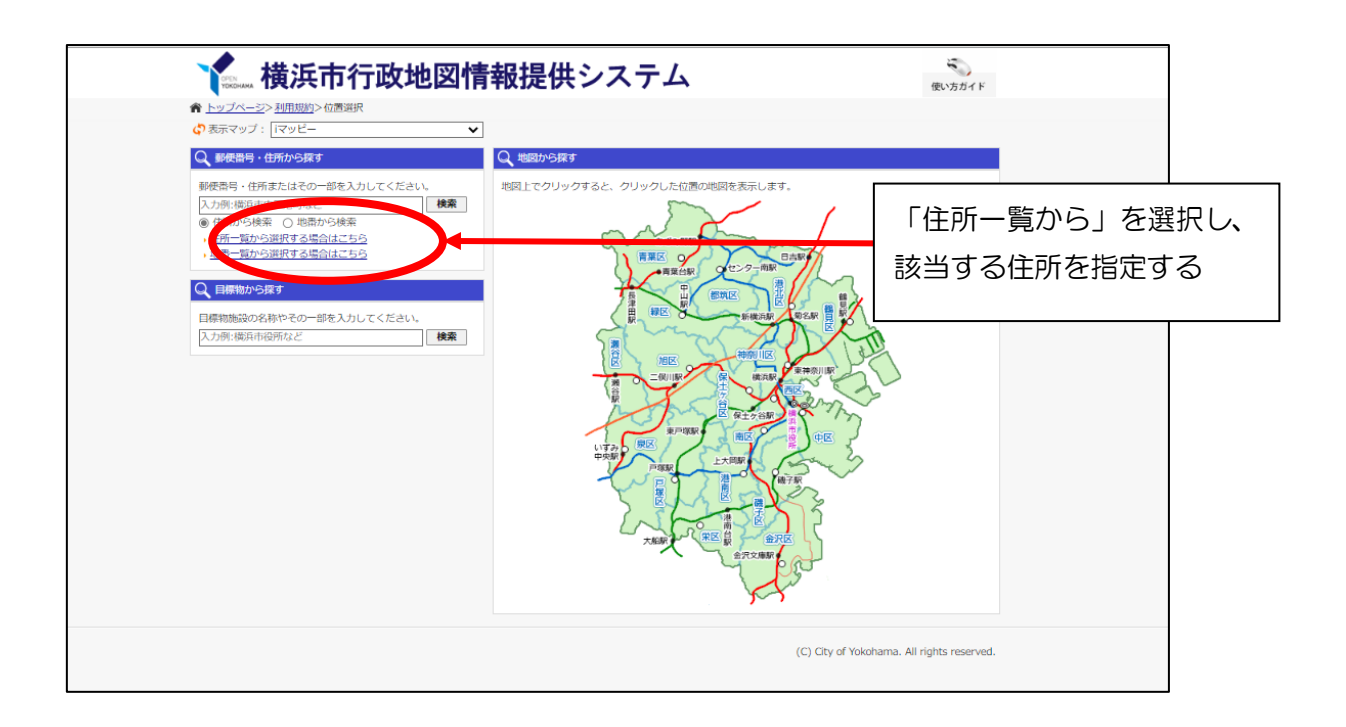

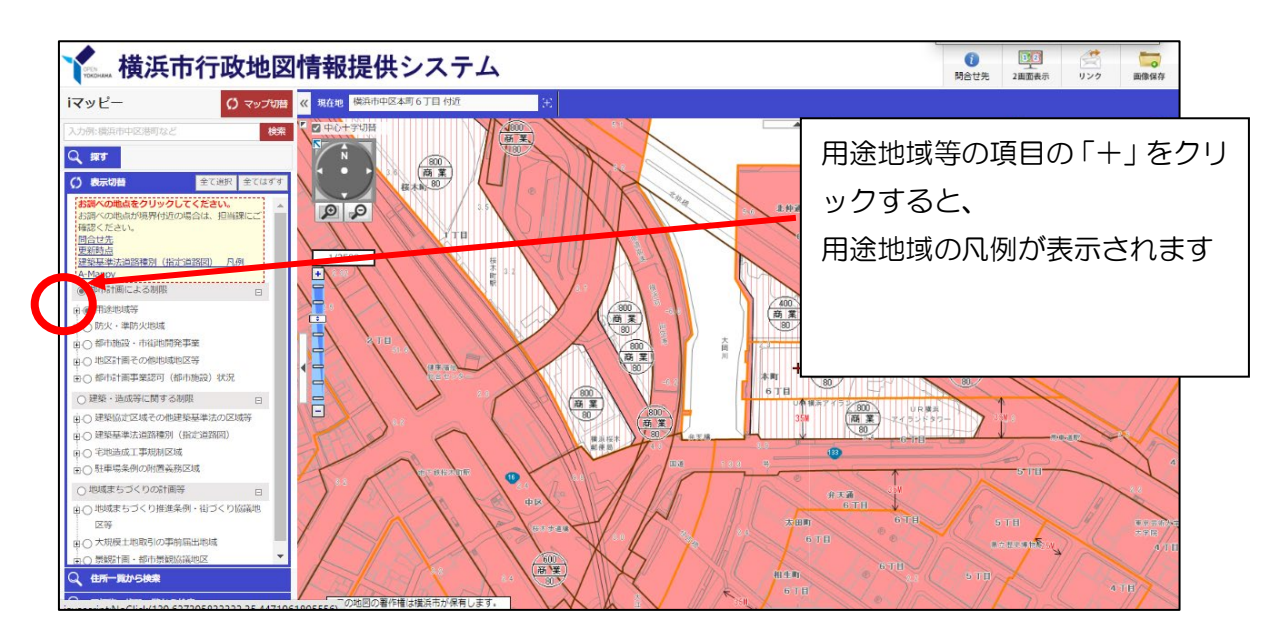

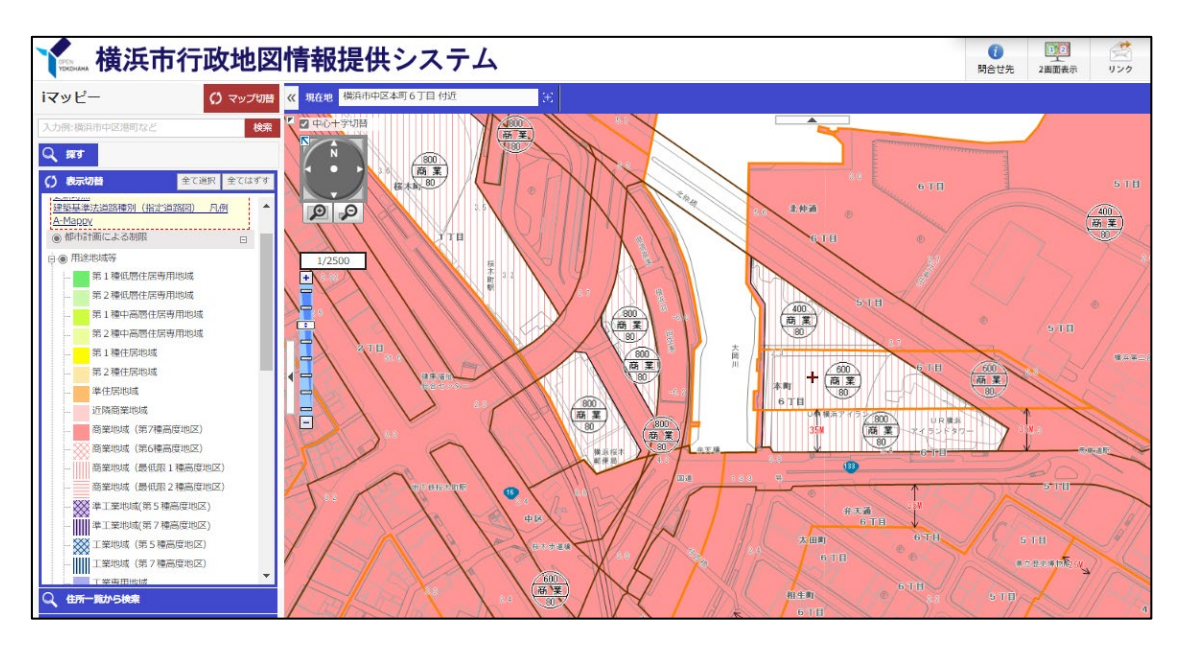